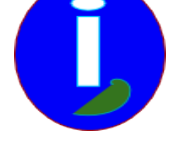

# **Aides d'urgence**

- Débutant LINUX - Gérer -

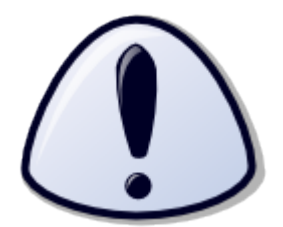

Publication date: samedi 6 septembre 2008

**Copyright © Aides en Informatique - Tous droits réservés**

## **Je suis bloqué.**

## **J'ai pris le temps d'imprimer le document joint.**

#### **I Introduction**

Ce guide est réservé aux utilisateurs LINUX qui veulent anticiper les défaillances de LINUX.

### **II Touches importantes**

Quand on est bloqué sur LINUX cela peut être dû à l'appui sur le bouton de la mise hors tension de l'ordinateur. Pour éteindre LINUX correctement il faut l'arrêter en cliquant sur le bouton situé en haut à droite. Puis cliquer sur "éteindre".

Si l'ordinateur est bloqué appuyer d'abord sur Ctrl + Alt + Suppr.

 Si l'ordinateur ne s'éteint pas c'est que l'interface graphique est bloquée. Il faudra réparer son environnement par rapport à ce qui a été fait avant ou en fonction de l'erreur.

Pour mettre en pause l'interface graphique appuyer sur Ctrl + Alt + F1. Ensuite on peut éteindre l'ordinateur en appuyant sur Ctrl+Alt+Suppr.

#### **III LINUX ne démarre pas correctement**

Lorsque LINUX ne démarre pas correctement il faudra soit redémarrer en mode texte et le réparer, soit démarrer un partir d'un autre noyau LINUX.

#### **Démarrer avec un autre noyau ou réparer**

Pour démarrer correctement LINUX avec un autre noyau il faut allumer l'ordinateur.

Puis avant que LINUX démarre Vous voyez quelque chose comme ceci pendant 2 secondes :

"GRUB Loading...

Appuyer sur ESC..."

Pendant que ce message de démarrage est affiché appuyer sur Echap ou ESC en haut à gauche du clavier.

Un panneau va afficher les différents noyaux ou moteurs LINUX. Vous pouvez choisir des noyaux LINUX grâce aux flèches du clavier :

"LINUX Kernel 2.6.24.1

LINUX Kernel 2.6.24.1 (recovery)

LINUX Kernel 2.6.20.1

LINUX Kernel 2.6.20.1 (recovery)"

Choisissez le deuxième ou troisième noyau sans "recovery". Ce mode permet par exemple de forcer le changement du mot passe.

Si LINUX ne démarre toujours pas correctement il vous donnera une erreur qu'il faudra utiliser. Il faudra revenir sur le panneau précédent et démarrer un noyau avec "(recovery)". Si vous avez mal mis à jour il faudra utiliser l'interface texte pour se connecter en administrateur et taper « sudo dpkg â€"configure -a » ou « su root & dpkg â€"configure -a ».

Si vous avez perdu votre mot de passe tapez : passwd suivi de votre compte utilisateur

Sinon vous pouvez appeler votre technicien en informatique...